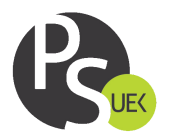

### **ZARZĄDZENIE**

# **Uczelnianego Studenckiego Komisarza Wyborczego**

#### **Uniwersytetu Ekonomicznego w Krakowie**

#### **nr 10/2022-2023**

z dnia 13 grudnia 2022 r.

w sprawie

#### **ogłoszenia instrukcji głosowania w wyborach do Parlamentu Studenckiego Uniwersytetu Ekonomicznego w Krakowie**

Działając na podstawie §22 ust. 7 Ordynacji Wyborczej Samorządu Studenckiego Uniwersytetu Ekonomicznego w Krakowie z dnia 31 marca 2021 r., zarządza się, co następuje:

#### **§1**

W celu oddania głosu w wyborach do Parlamentu Studenckiego Uniwersytetu Ekonomicznego w Krakowie, odbywających się w dniach 10-13.12.2021 r., należy:

- 1. Wejść na stronę <https://usosweb.uek.krakow.pl/> i zalogować się poprzez studenckie konto w systemie USOSweb.
- 2. Wejść w zakładkę "DLA WSZYSTKICH" oraz wybrać z listy "Wybory".
- 3. Kliknąć przycisk "Głosuj" przy wyborach, w których chce się oddać swój głos.
- 4. Po wejściu w głosowanie należy zaznaczyć głos przy każdym kandydacie na liście ("za", "przeciw", "wstrzymuje się") a następnie kliknąć przycisk "ODDAJ GŁOS".

## **§2**

- 1. Maksymalna liczba możliwych do oddania głosów "za" jest równa liczbie wolnych mandatów przydzielonych do Instytutu, na którym przysługuje studentowi czynne prawo wyborcze.
	- 2. Wykaz liczby wolnych mandatów określa Załącznik nr 1 do niniejszego Zarządzenia.

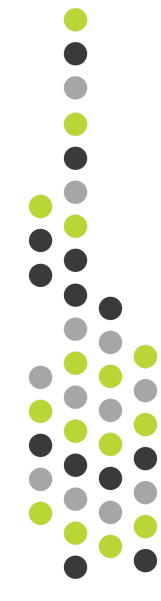

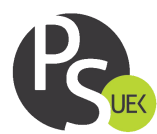

**§3**

Zarządzenie wchodzi w życie z dniem podjęcia.

**Uczelniany Studencki Komisarz Wyborczy**

**Natan Rymarczyk**

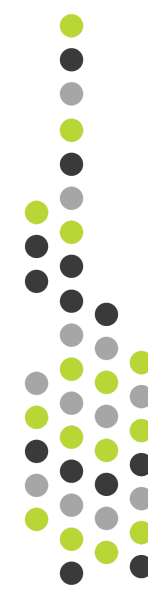

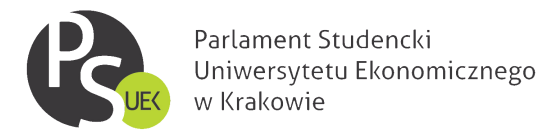

#### **Załącznik nr 1 – wykaz liczby wolnych mandatów w danych Instytutach**

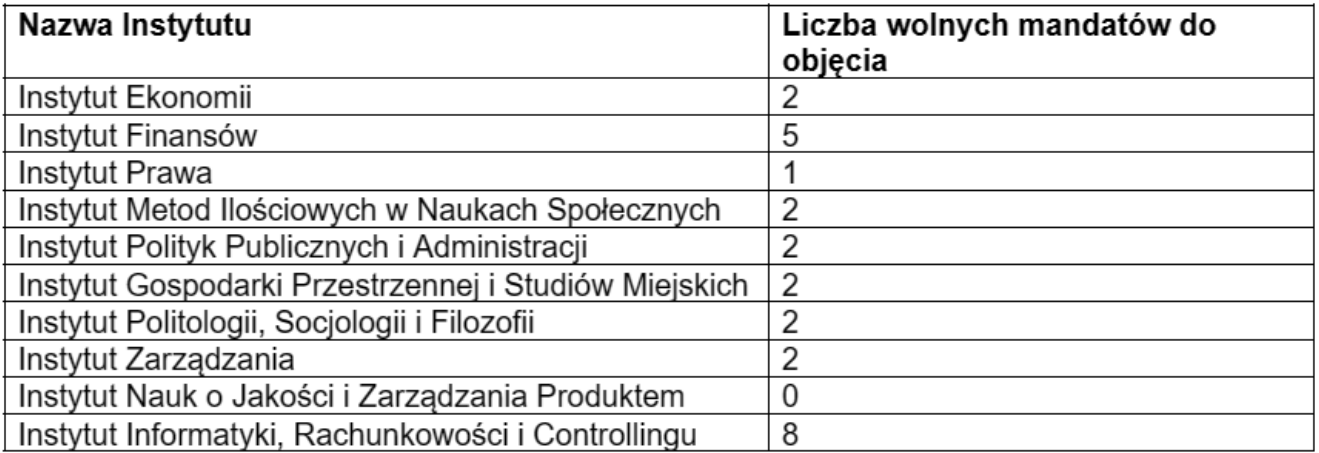

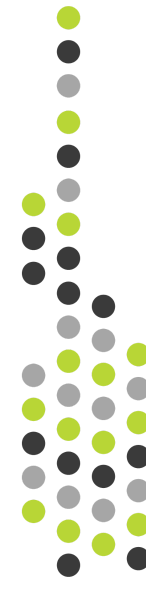